V.04/01/2018

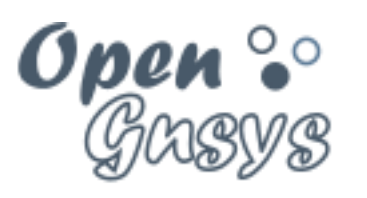

Deployment generator

# Tema 3.2: Administración Consola Web

CURSO BÁSICO DE OPENGNSYS V 1.1.0 GRUPO DE DESARROLLO OPENGNSYS AUTORES:

- DOBLAS VISO, ANTONIO JESÚS.

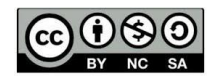

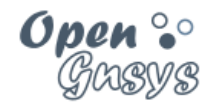

# Tema 3.2: Administración consola web.

#### Contenido

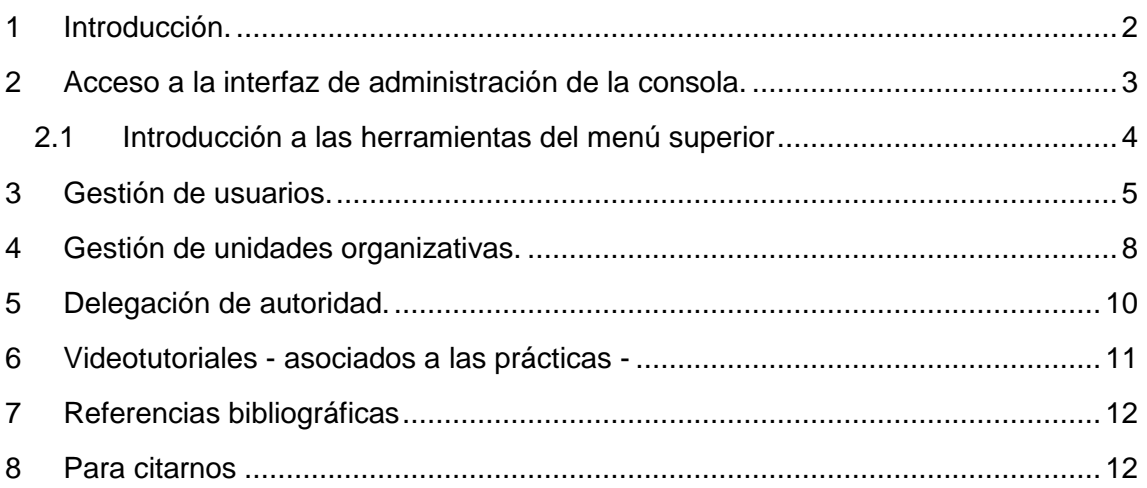

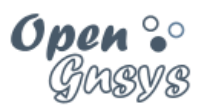

### <span id="page-2-0"></span>1 INTRODUCCIÓN.

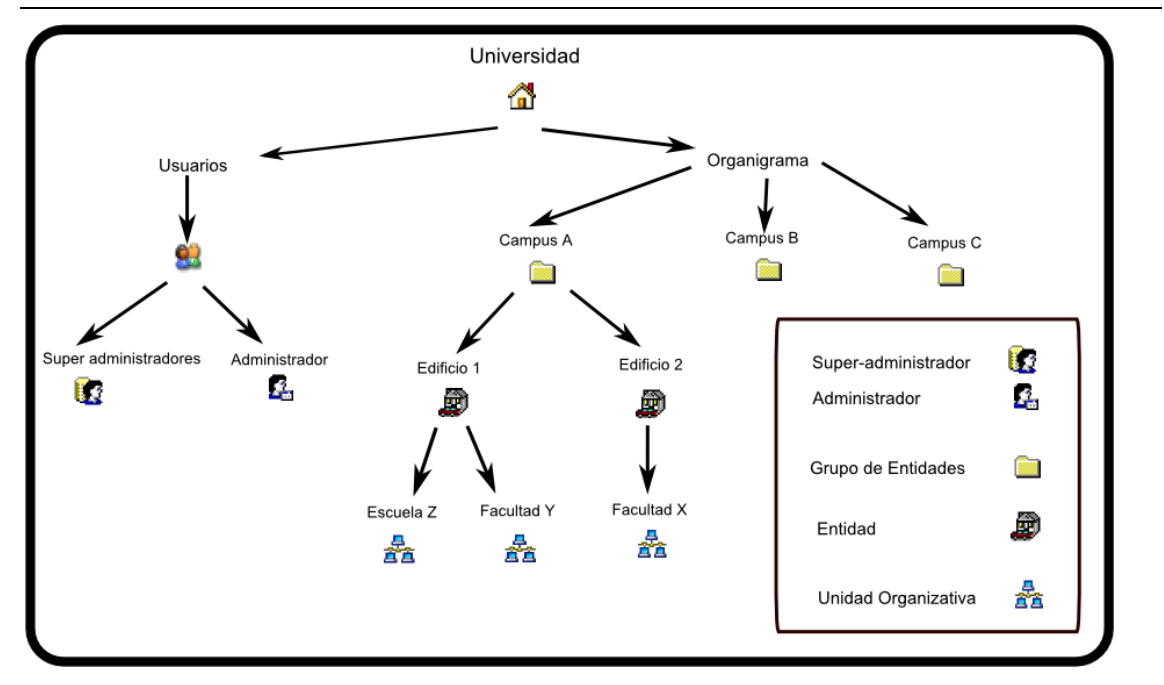

La Administración de la consola web de OpenGnsys ofrece la posibilidad de organizar de manera lógica un parque informático utilizando un modelo jerárquico.

La administración de la consola también incluye la gestión de usuarios y la asignación de derechos de acceso o gestión de toda o una parte de la organización.

En este curso de iniciación a OpenGnsys se utilizará una estructura simple, en cursos posteriores se explicará los procesos de diseño más complejos que pueda dar respuesta a las diferentes organizaciones, tal como se muestra en la imagen anterior.

#### <span id="page-3-0"></span>2 ACCESO A LA INTERFAZ DE ADMINISTRACIÓN DE LA CONSOLA.

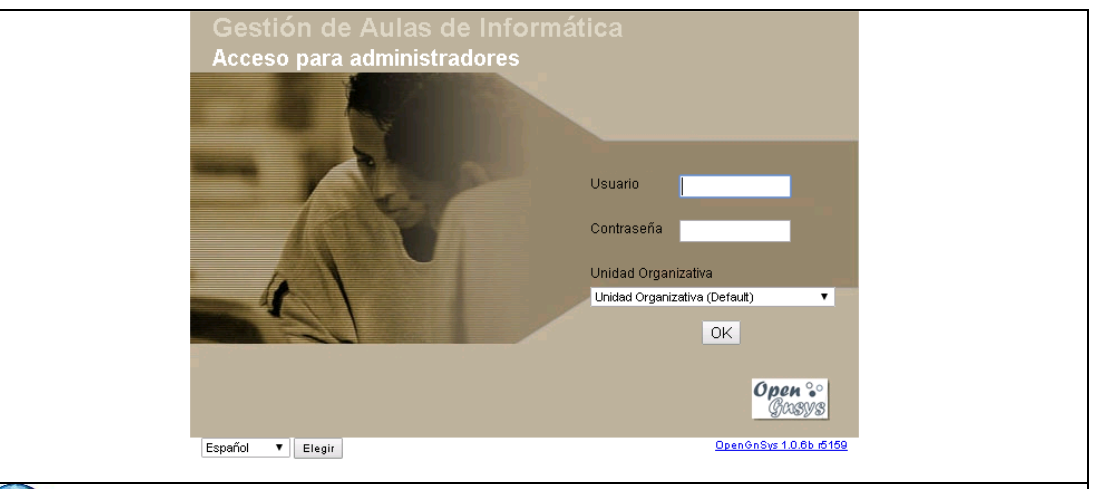

Después de la instalación de OpenGnsys se puede acceder a la consola de administración de la aplicación escribiendo en la barra de direcciones del navegador lo siguiente:

[http://\[ipdelservidor\]/opengnsys](http://[ipdelservidor]/opengnsys)

En este curso es: <http://192.168.56.10/opengnsys>

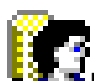

En la autenticación se requiere algún **usuario de tipo súperadministrador**. Durante el proceso de instalación se genera este usuario con nombre y contraseña indicados en el fichero de instalación. Si este fichero no se ha modificado, como es el caso de este curso, los datos son:

usuario: *usuog* y password:"*passusuog" (sin comillas).*

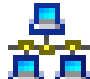

En la selección de vista seleccionamos la **gestión de la infraestructura**. Esto se consigue **omitiendo la selección de la unidad organizativa**.

**NOTA**: Autenticar con un usuario de tipo súperadministrador.

**NOTA**: Al omitir la selección de alguna unidad organizativa se está indicando que se desea gestionar la infraestructura.

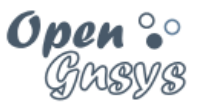

<span id="page-4-0"></span>*2.1 Introducción a las herramientas del menú superior* 

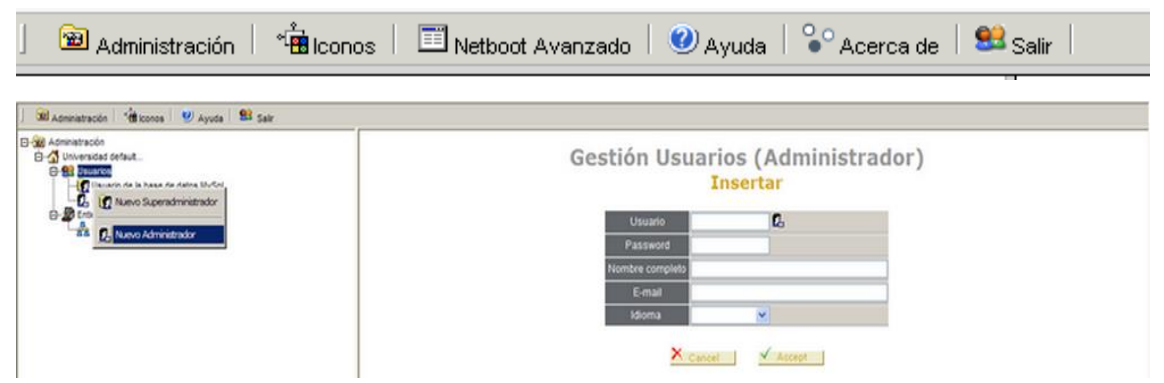

La herramienta identificada como "Administración" es la más importante para el manejo de la consola. Desde esta herramienta se gestionan los usuarios, las unidades organizativas y los derechos de acceso.

Los objetos disponibles en la herramienta "administración" son:

El contenedor de tipo **universidad** constituye el nivel superior en la estructura de OpenGnSys y representa a la Organización.

А Dentro de un contenedor de tipo entidad están las **unidades organizativas.**

> Las unidades organizativas se usan para agrupar objetos con fines administrativos - delegación de autoridad-.

#### **Las unidades organizativas proporcionan autonomía Administrativa.**

## ⋒

El contenedor de tipo universidad contiene **la Gestión de usuarios**.

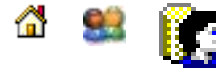

Administradores de la infraestructura o superadministradores.

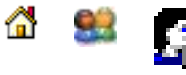

**Administradores de las unidades organizativas o administradores.**<br>Administradores de las unidades organizativas o administradores.

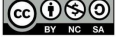

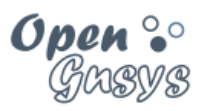

#### <span id="page-5-0"></span>3 GESTIÓN DE USUARIOS.

La opción de alta usuario está disponible desde el menú contextual del objeto usuario, y las opciones de modificación y eliminación están en el menú contextual del usuario a gestionar.

Al seleccionar la herramienta "Administración", se mostrará la estructura de usuarios y unidades organizativas dentro del área de la izquierda o zona del árbol de objetos.

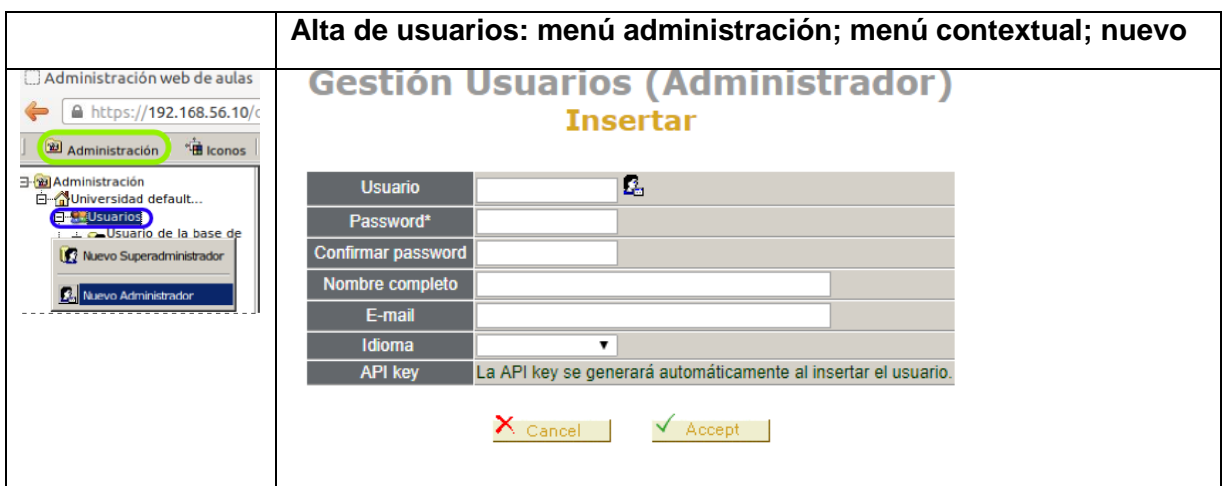

Se dispone de un menú contextual para el objeto "Usuarios" con las opciones de crear alguno de los dos tipos de administrador disponibles. Este menú es accesible pulsando el botón derecho del ratón sobre el icono "Usuarios"

Según el tipo de usuario elegido, el área de la derecha mostrará un formulario específico –aunque las propiedades a modificar son las mismas-.

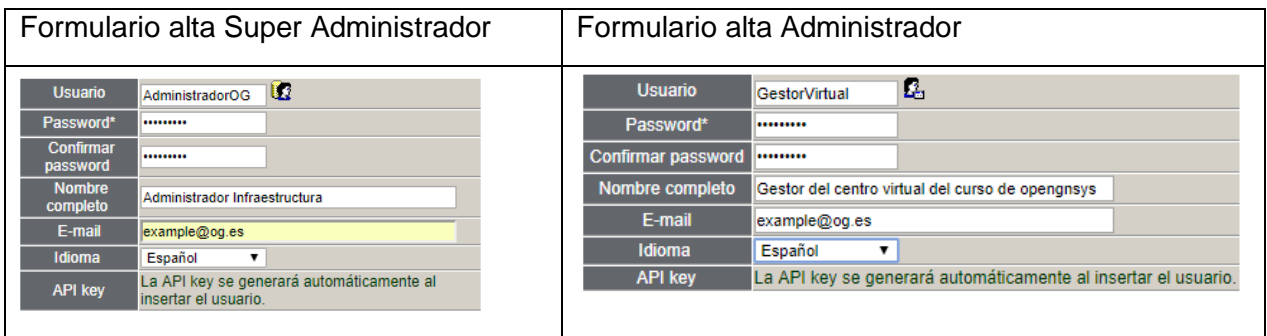

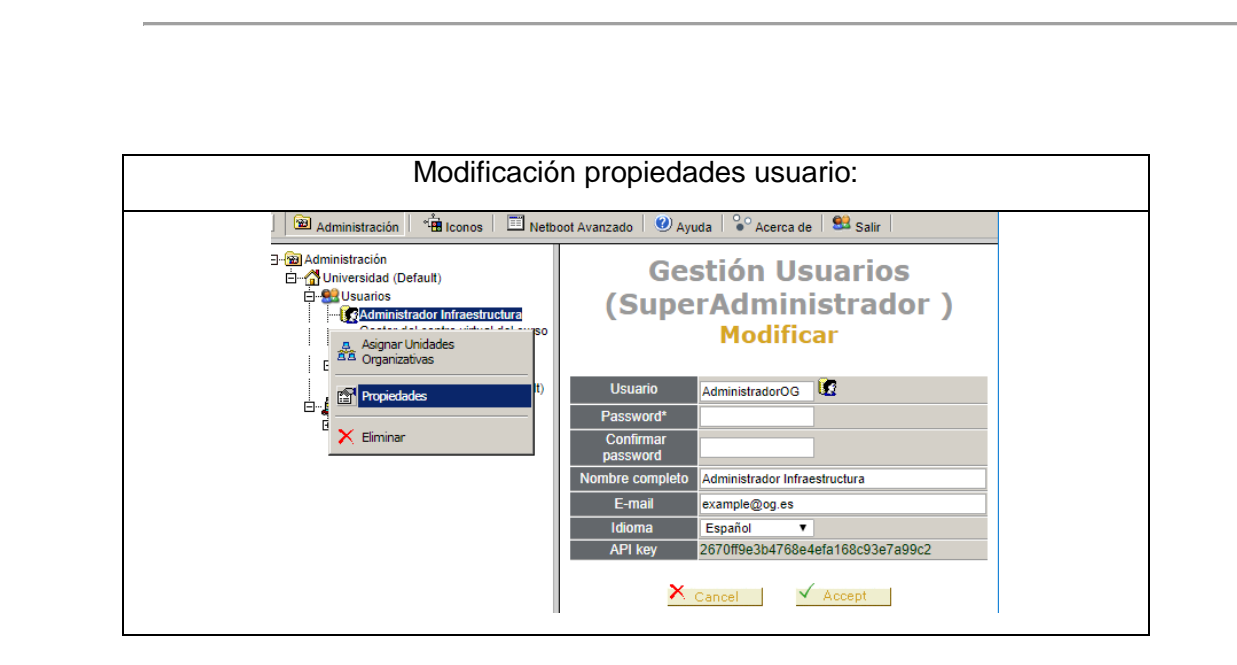

Un objeto de tipo usuario, ofrece desde su menú contextual, la opción de cambiar sus propiedades

\* Desde la versión 1.0.6 se define que el usuario de superadministración creado durante el proceso de instalación no podrá cambiarse sus propiedades principales de nombre y contraseña desde la consola web. Pero sí se podrá cambiar de manera manual accediendo y modificando la base de datos, siguiendo las instrucciones del enlace que aparecen en las propiedades del superadministrador por defecto de la consola web.

\* Todos los demás usuarios que se creen por el superadministrador, ya sean de tipo de administrador o superadmnistrador si se podrán cambiar la contraseña desde la consola web.

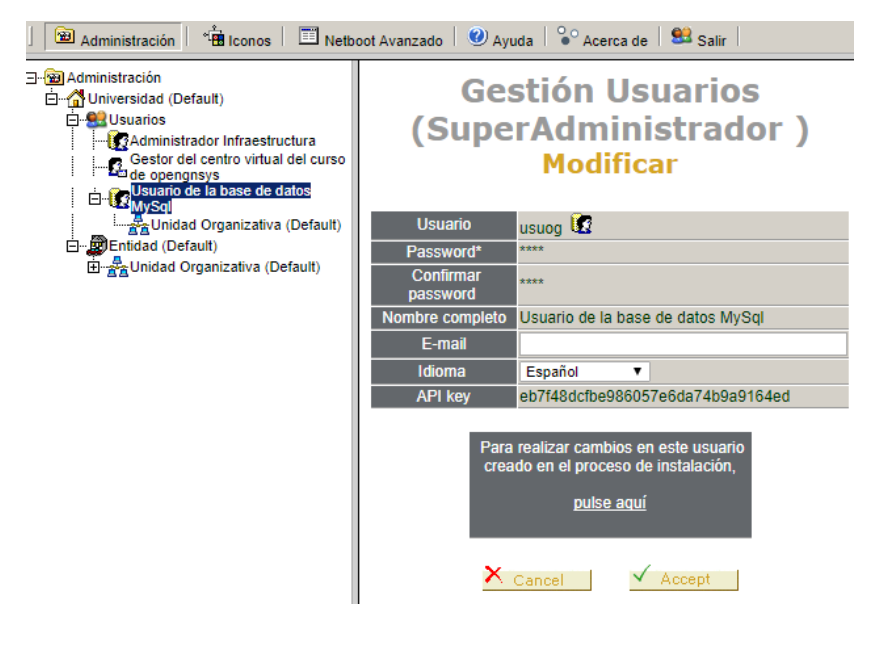

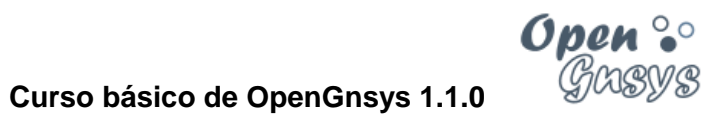

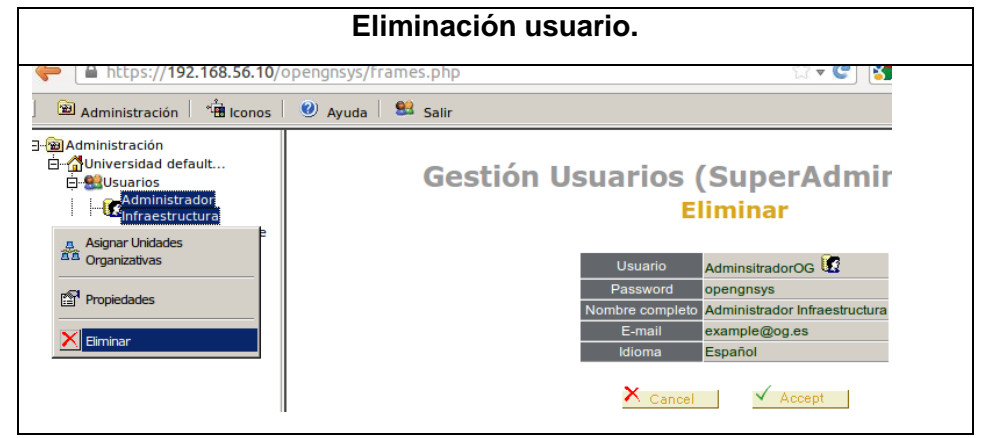

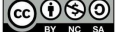

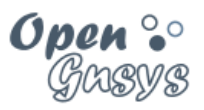

### <span id="page-8-0"></span>4 GESTIÓN DE UNIDADES ORGANIZATIVAS.

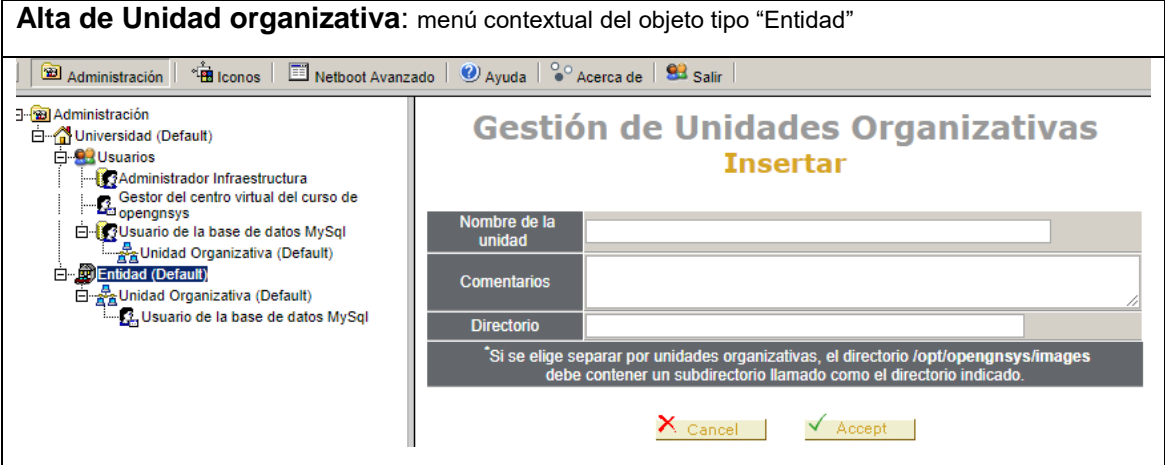

Las unidades organizativas se pueden crear desde el menú contextual de un objeto de tipo "Entidad".

Se determina que las unidades organizativas jerárquicamente dependen de un objeto de tipo "Entidad".

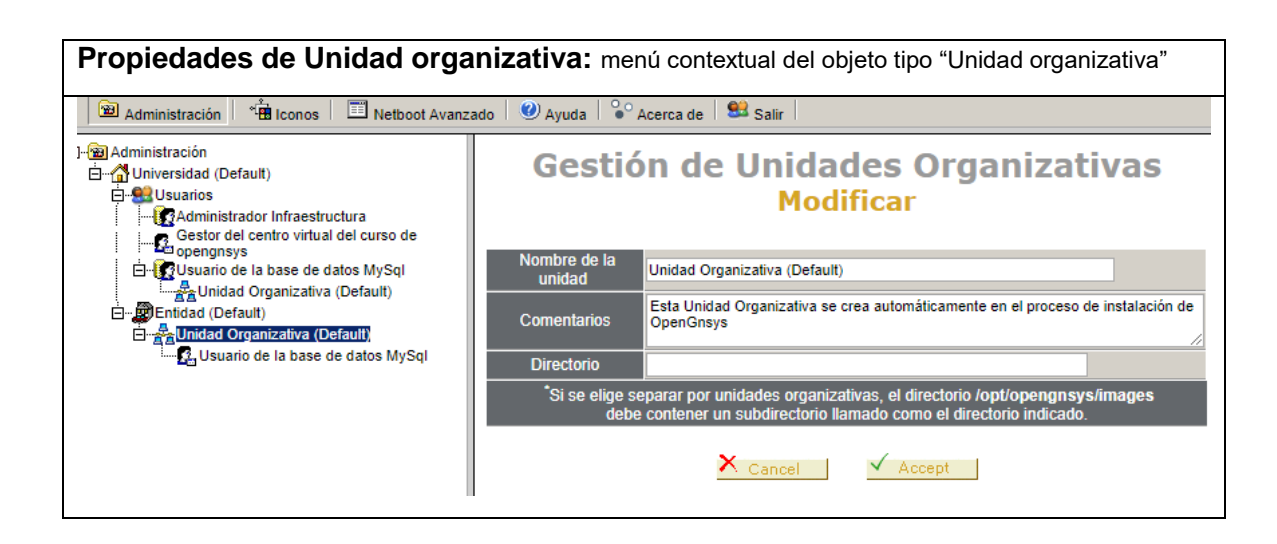

Las propiedades de una unidad organizativa nos muestran los valores asociados a una Unidad organizativa y permite sus cambios.

Durante el curso básico de OpenGnsys se presenta al alumno una tarea para modificar el nombre de la unidad organizativa por defecto a "CentroVirtual".

El campo directorio permite configurar el sistema para aislar completamente las imágenes de los sistemas operativos entre ellas. En el curso básico las unidades organizativas compartirán las imágenes, por lo tanto, dejamos este campo sin rellenar.

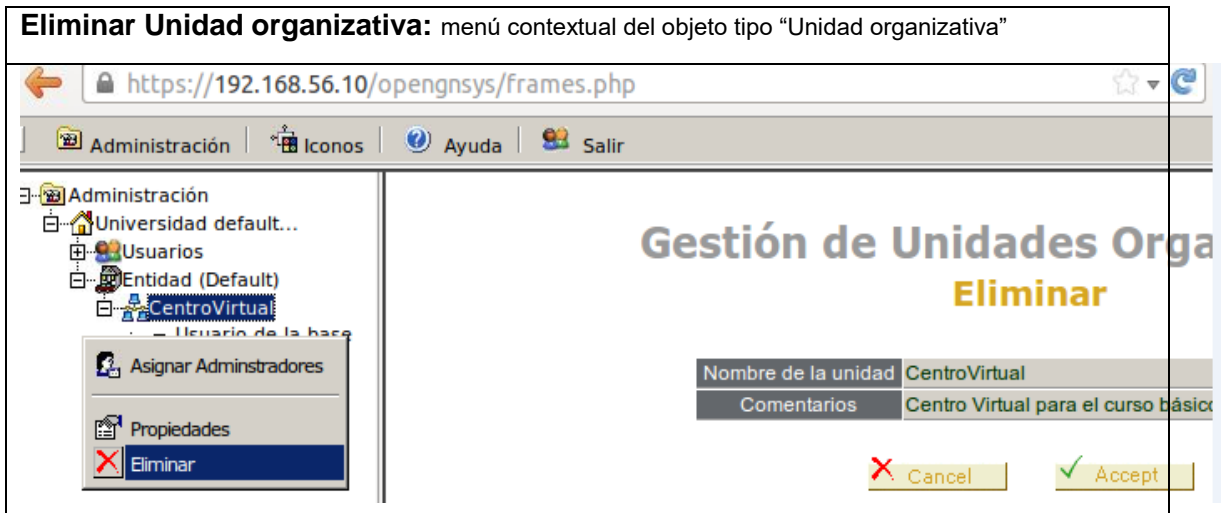

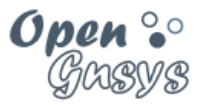

### <span id="page-10-0"></span>5 DELEGACIÓN DE AUTORIDAD.

La delegación de autoridad se puede realizar desde las opciones de la unidad organizativa, así como también desde las opciones del usuario.

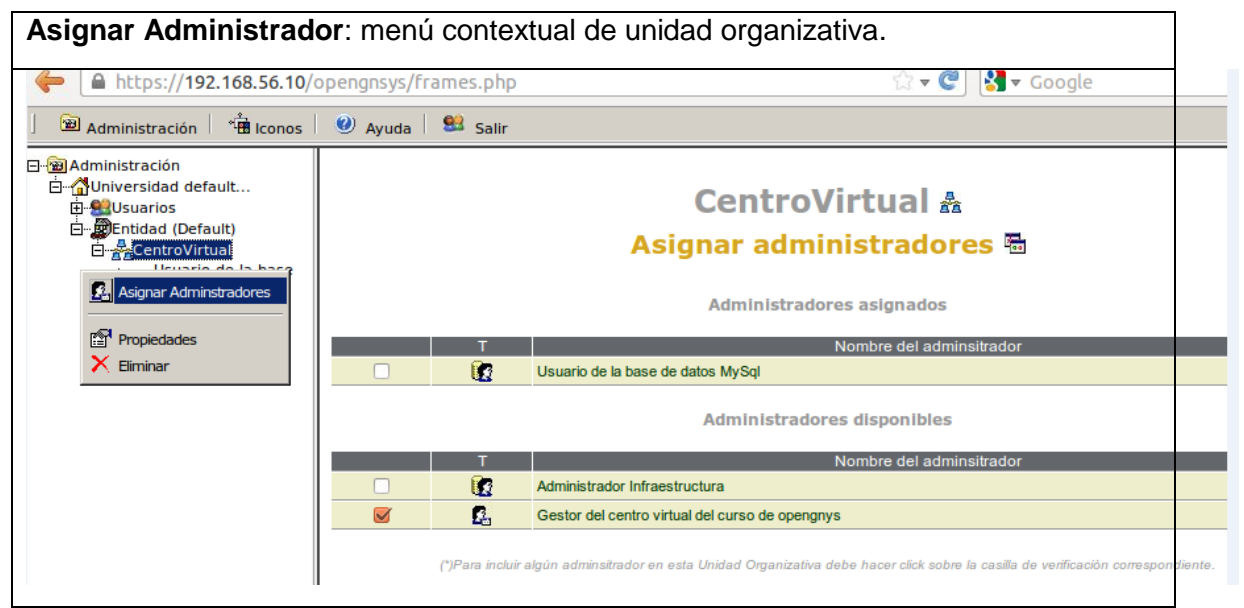

La delegación de autoridad de un usuario se realiza desde el menú contextual de la unidad organizativa.

El formulario muestra el listado de todos los usuarios disponibles y aquellos que tienen el derecho de administración. Desde este formulario también se puede revocar el derecho de autoridad de un administrador.

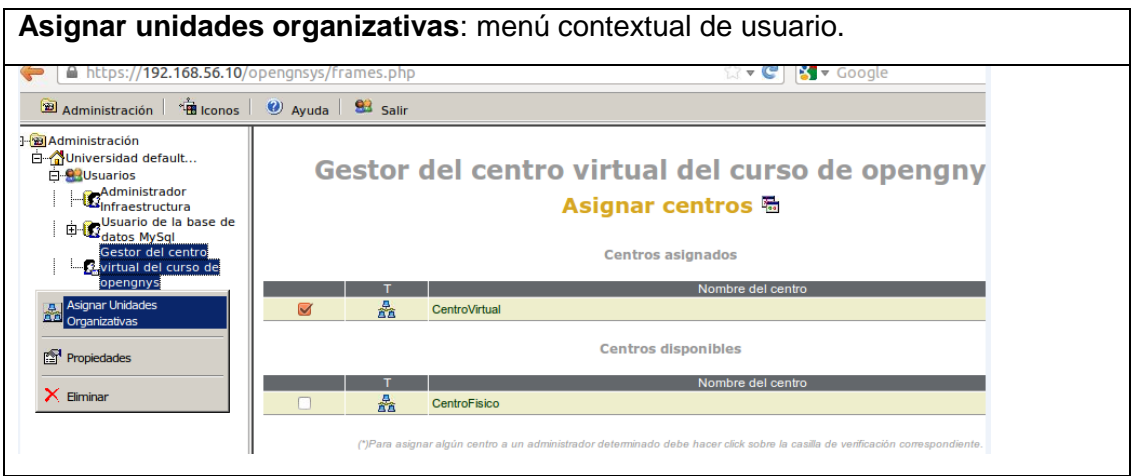

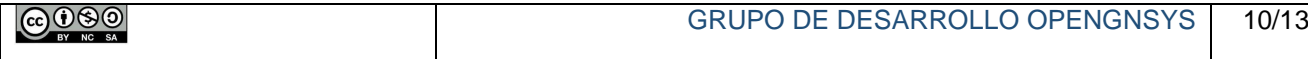

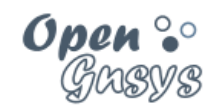

### <span id="page-11-0"></span>6 VIDEOTUTORIALES - ASOCIADOS A LAS PRÁCTICAS -

- VideoTutorial: [Alta de un usuario de tipo súperadministrador.](https://youtu.be/WbCJxUkmtfc)
	- o Alta de súperadministrador -> AdministradorOG (pass opengnsys).
	- o Visualización de las propiedades del nuevo súperaministrador.
- VideoTutorial: [Gestión y delegación de autoridad para una unidad organizativa.](https://youtu.be/lzcH0lvGCCc)
	- o Cambiar las propiedades de la OU creada por defecto a CentroVirtual.
	- o Alta de un administrador con nombre GestorVirtual.
	- o Derecho de gestión del usuario GestorVirtual sobre CentroVirtual

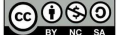

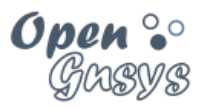

### <span id="page-12-0"></span>7 REFERENCIAS BIBLIOGRÁFICAS

#### **[www.opengnsys.es](http://www.opengnsys.es/)**

**Sitio web del proyecto OpenGnsys**

#### <span id="page-12-1"></span>8 PARA CITARNOS

#### **Para incluir la cita de esta fuente puede copiar y pegar el siguiente texto:**

*Debes incluir en tu obra la licencia CC siguiente*

*<a rel="license" href="http://creativecommons.org/licenses/by-nc-sa/4.0/"><img alt="Licencia de Creative Commons" style="border-width:0" src="https://i.creativecommons.org/l/by-nc-sa/4.0/88x31.png" /></a><br />Este obra está bajo una <a rel="license" href="http://creativecommons.org/licenses/by-ncsa/4.0/">licencia de Creative Commons Reconocimiento-NoComercial-CompartirIgual 4.0 Internacional</a>.*

*Puedes citar esta fuente de la siguiente forma:*

DOBLAS VISO, ANTONIO J. (2018). Curso básico de OpenGnsys 1.1.0: Tema 3.2 Administración de la Consola Web. 04/01/2018, de OpenGnsys Sitio web: www.opengnsys.es